## Blocking Dates from Time Off Requests

Last Modified on 06/19/2023 2:18 pm MD7

From the Gear Menu, go to Blackout Request-Off Dates:

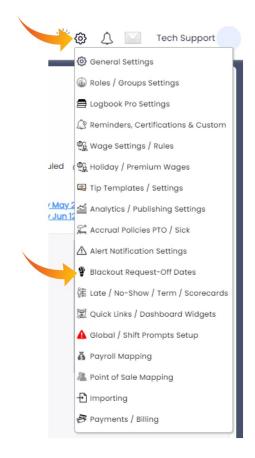

Choose the Departments that the block applies to:

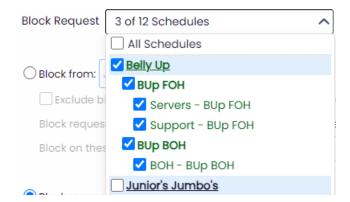

Choose dates to block, and pressAdd Range

NOTE: The **Block Action dropdown** allows you to **Allow Requests with Comments**, (employees will be met with a warning that the time period is blocked; they are still able to request, but the request will be tagged), OR, **not allow requests at all**.

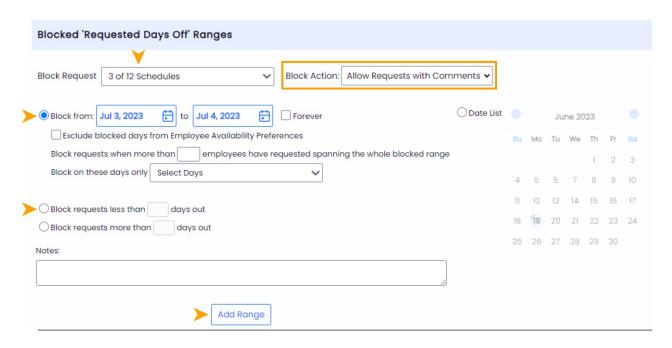

If you want requests to always be at least 14-Days out, you can choose the **Block requests less** than option, and add a range:

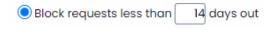